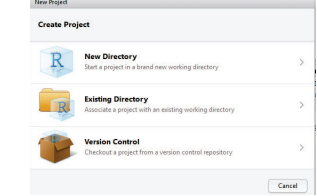

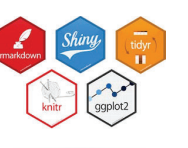

# Working with RStudio

Michael Friendly Psych 6136 http://friendly.github.io/psy6136

## Getting started: Tools

• To profit best, you need to install both R and R Studio on your computer

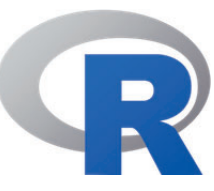

The basic R system: R console (GUI) & packages Download: http://cran.us.r-project.org/ **Add** my recommended packages: source("http://euclid.psych.yorku.ca/www/psy6135/R/install-pkgs.R ")

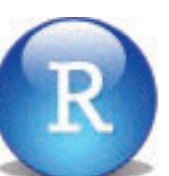

The R Studio IDE: analyze, write, publish Download: https://www.rstudio.com/products/rstudio/download/ **Add**: R Studio-related packages, as useful

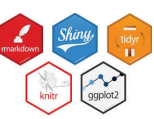

### R package tools

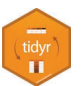

**Data prep**: Tidy data makes analysis and graphing much easier. Packages: tidyverse, comprised of: tidyr, dplyr, lubridate, … The tidyverse

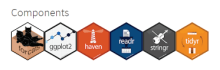

qplot<sub>2</sub>

**R graphics**: general frameworks for making standard and custom graphics Graphics frameworks: base graphics, lattice, ggplot2, rgl (3D) Application packages: car (linear models), vcd (categorical data analysis), heplots (multivariate linear models)

**Publish**: A variety of R packages make it easy to write and publish research reports and slide presentations in various formats (HTML, Word, LaTeX, …), all within R

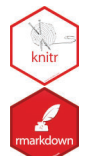

Studio

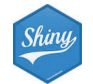

**Web apps**: R now has several powerful connections to preparing dynamic, webbased data display and analysis applications.

# Getting started: R Studio

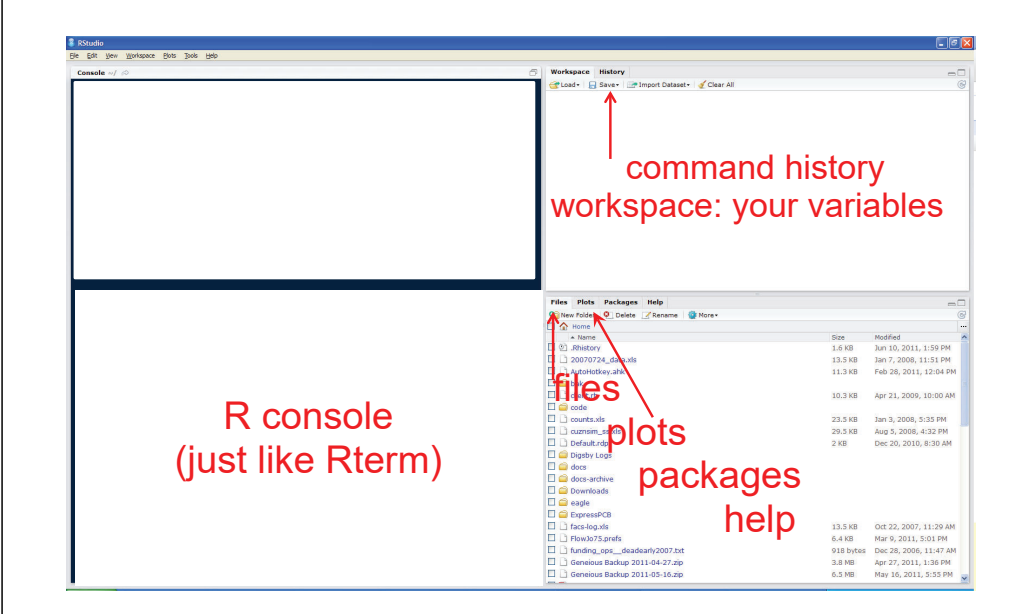

#### R Studio navigation

#### R folder navigation commands:

• Where am I?

> getwd() [1] "C:/Dropbox/Documents/6135" Better yet: create an R project!

• Go somewhere:

> setwd("C:/Dropbox") > setwd(file.choose())

#### R Studio GUI

• Take R to your preferred directory ()

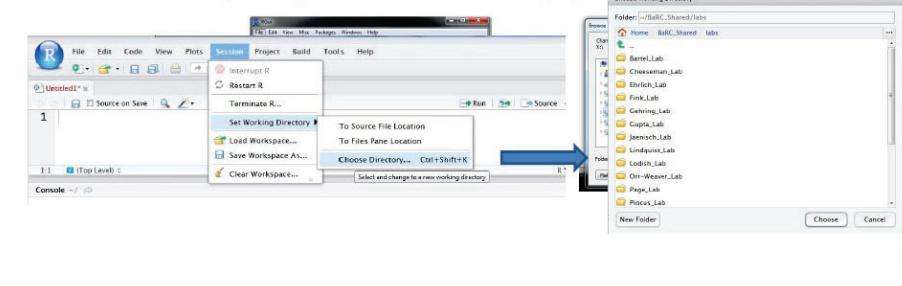

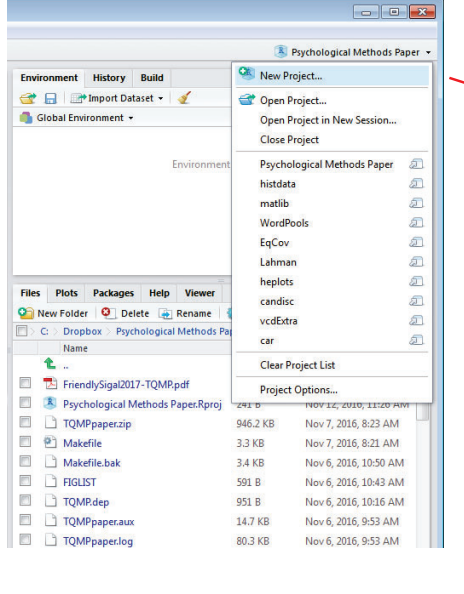

R Studio projects are a handy way to organize your work

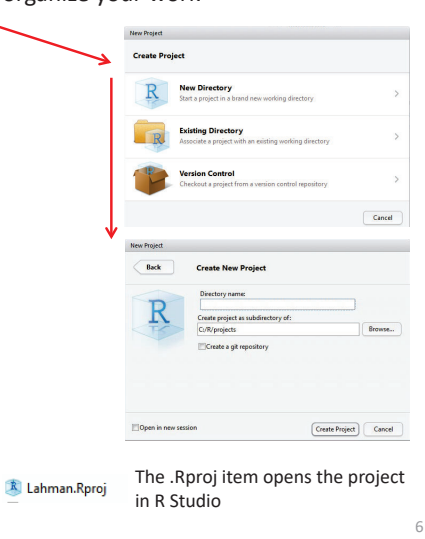

## R Studio projects

An R Studio project for a research paper: R files (scripts), Rmd files (text, R "chunks")

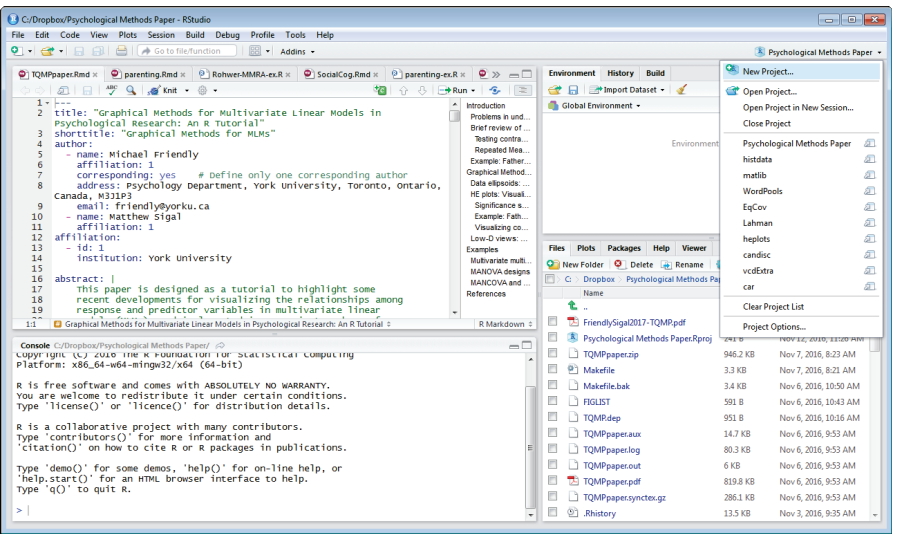

## Organizing an R project

R Studio projects

- Use a separate folder for each project
- $\bullet$ Use sub-folders for various parts

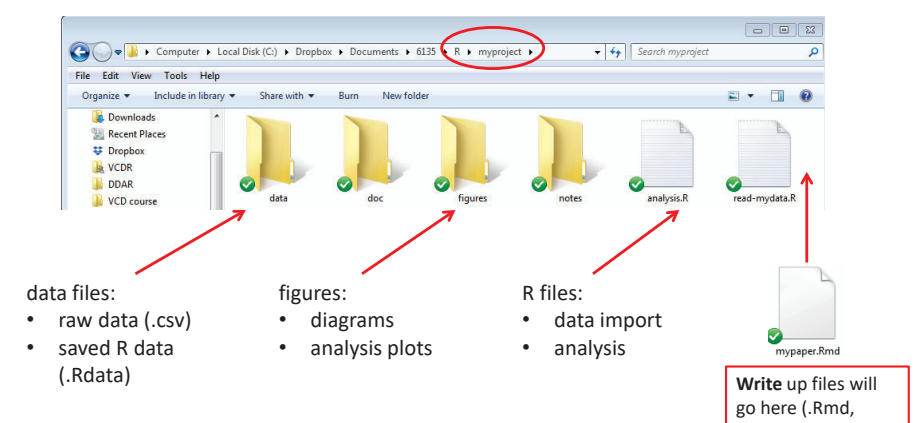

This project, saved in a Dropbox folder automatically syncs with all my  $\cdot$  docx,  $\cdot$  pdf) computers & collaborators. I use Git & GitHub for more serious work.

### Organizing an R project

- • Use separate R files for different steps:
	- Data import, data cleaning, ...  $\rightarrow$  save as an RData file
	- Analysis: load RData, ...

#### read-mydata.R

# read the data; better yet: use RStudio File -> Import Dataset ... mydata <- read.csv("data/mydata.csv")

#### # data cleaning:

filter missing, make factors, transform variables, ....

# save the current statesave("data/mydata.RData")

## Organizing an R project

• Use separate R files for different steps:

Data import, data cleaning, ...  $\rightarrow$  save as an RData file

■ Analysis: load RData, ...

#### analyse.R

#' ## load the dataload("data/mydata.RData")

#' ## do the analysis – exploratory plots plot(mydata)

#' ## fit modelsmymod.1 <-  $Im(y \sim X1 + X2 + X3)$ , data=mydata)

#' ## plot models, extract model summaries plot(mymod.1) summary(mymod.1)

NB: #' ## is a special R comment for a H2 heading in an R "notebook" script

#### 10

## Reproducible analysis & reporting

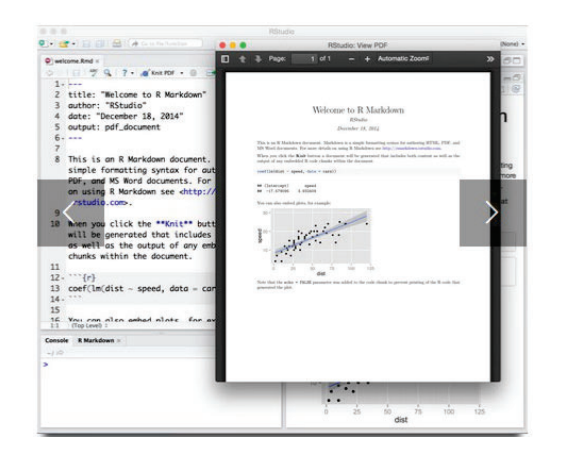

R Studio, together with the knitr and rmarkdown packages provide an easy way to combine writing, analysis, and R output into complete documents

.Rmd files are just text files, using rmarkdown markup and knitr to run R on "code chunks"

A given document can be rendered in different output formats:

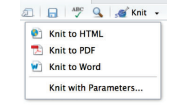

### Output formats and templates

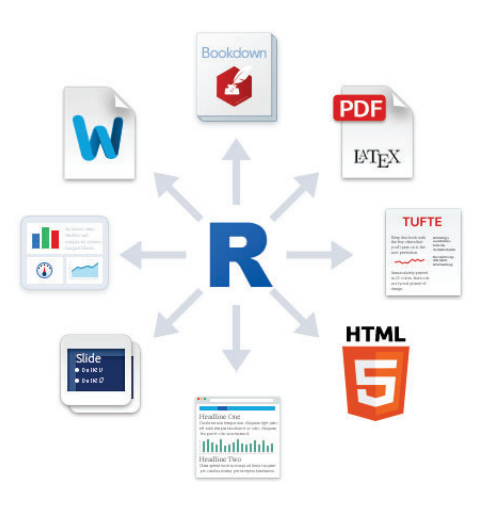

Templates are available for APA papers, slides, handouts, entire web sites, etc.

The integration of R, R Studio, knitr, rmarkdown and other tools is now highly advanced.

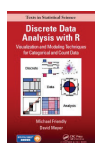

My last book was written entirely in R Studio, using .Rnw syntax  $\rightarrow$  LaTeX  $\rightarrow$  PDF  $\rightarrow$ camera ready copy

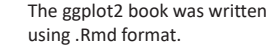

The bookdown package makes it easier to manage a booklength project – TOC, fig/table #s, cross-references, etc. Also: blogdown, posterdown, …

9

#### Writing it up

- In R Studio, create a .Rmd file to use R Markdown for your write-up
	- lots of options: HTML, Word, PDF (needs LaTeX)
	- **templates for various pub types**

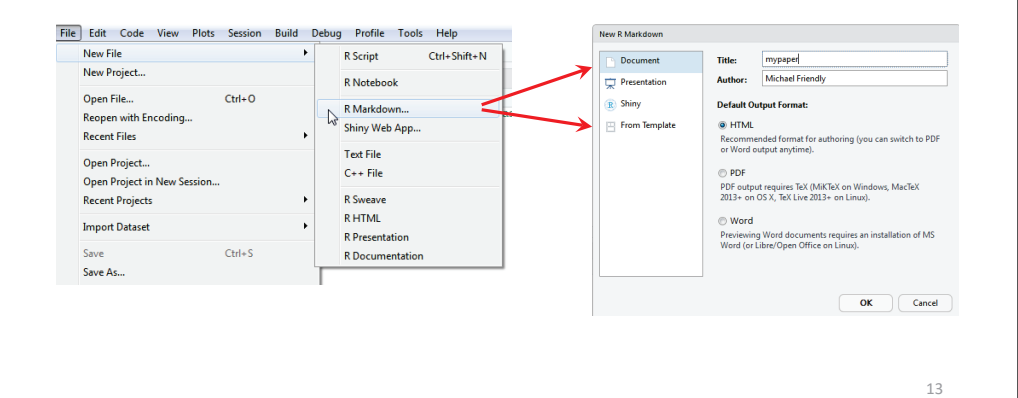

#### Writing it up

- $\bullet$ Use simple Markdown to write text
- Include code chunks for analysis & graphs

mypaper.Rmd, created from a template Help -> Markdown quick reference

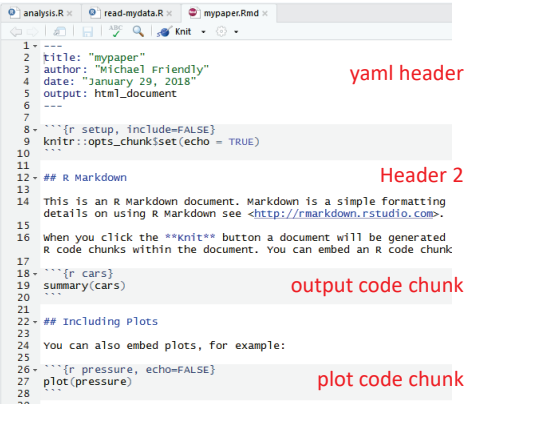

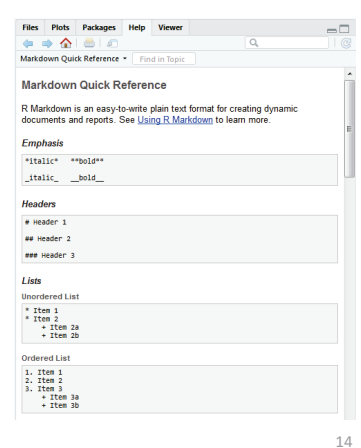

16

#### rmarkdown basics

rmarkdown uses simple formatting for all standard document elements

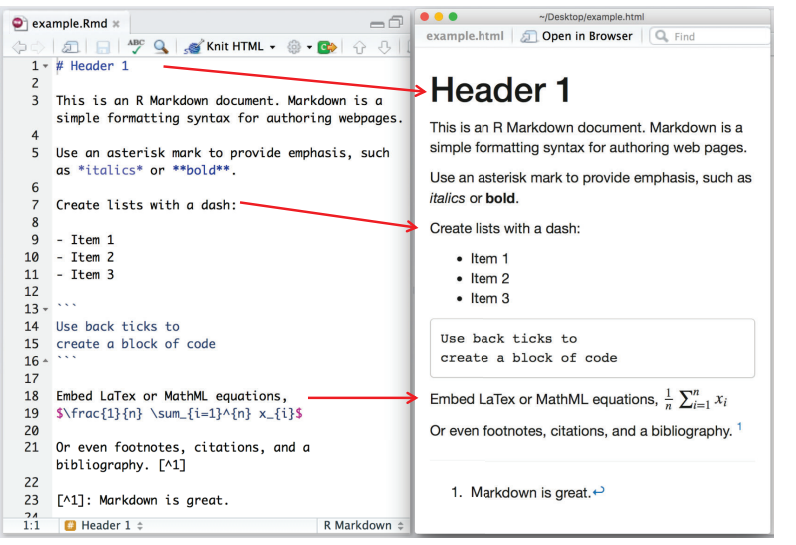

15

#### R code chunks

R code chunks are run by knitr, and the results are inserted in the output document

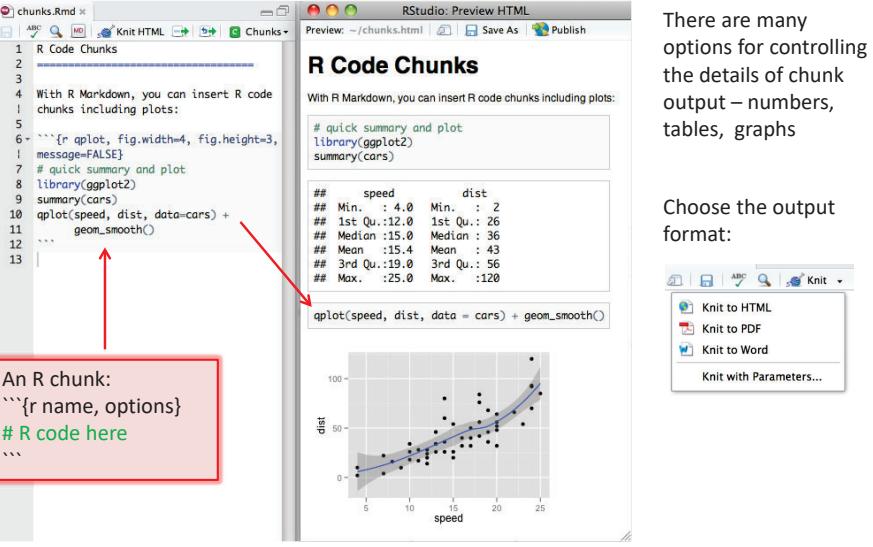

#### The R Markdown Cheat Sheet provides most of the details The R Markdown Cheat Sheet provides most of the details<br>https://www.rstudio.com/wp-content/uploads/2016/03/rmarkdown-cheatsheet-2.0.pdf **R notebooks**

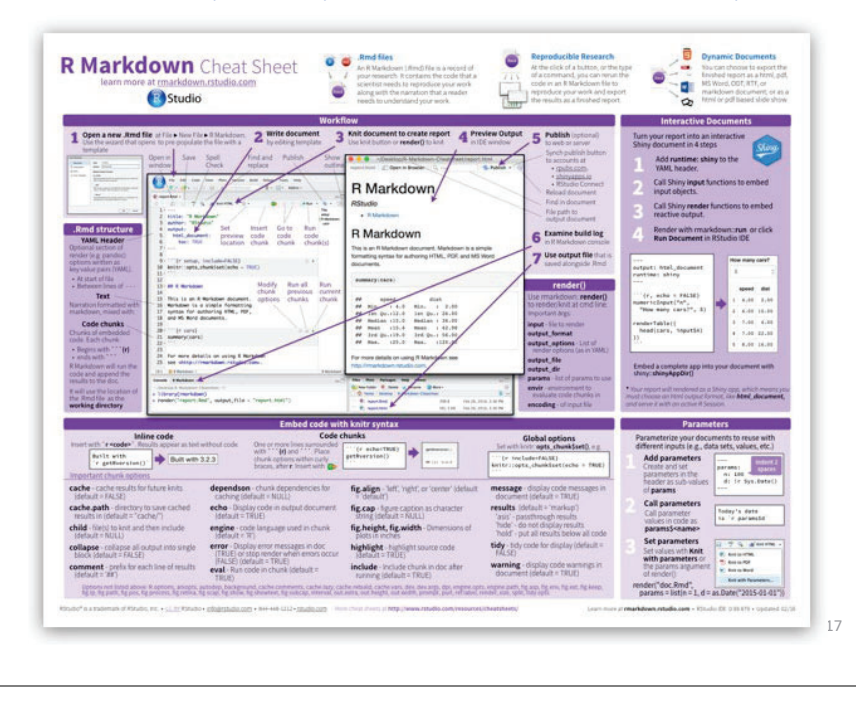

Often, you just want to "compile" an R script, and get the output embedded in the result, in HTML, Word, or PDF. Just type Ctrl-Shift-K or tap the Compile Report button

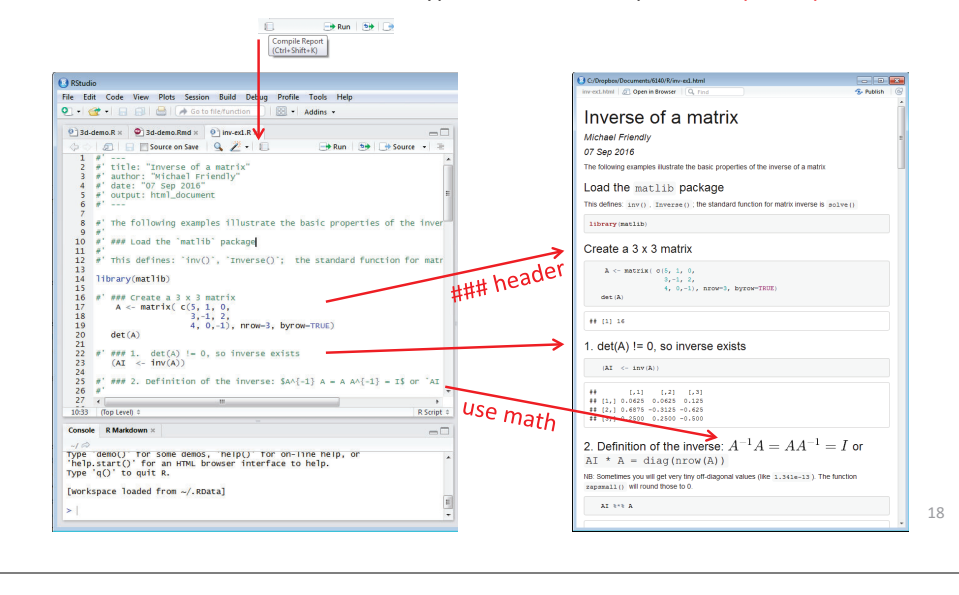